# 通過基於Web的配置實用程式重新啟動SPA100系 列

#### 目標 T

如果裝置的某些設定已更改或裝置已停止正常工作,則會重新啟動裝置。 需要重新啟動裝置 ,裝置上的某些新配置才能生效或刷新所有應用程式和服務。為了獲得最佳效能,建議定期重 新引導。本文的目標是通過裝置的基於Web的配置實用程式重新啟動SPA100系列模擬電話介 面卡(ATA)。

#### 適用裝置 i<br>I

·SPA100系列電話介面卡

### 軟體版本

·v1.1.0

## 重新開機程式

步驟1.登入到Web配置實用程式並選擇Administration > Reboot。Reboot頁面隨即開啟:

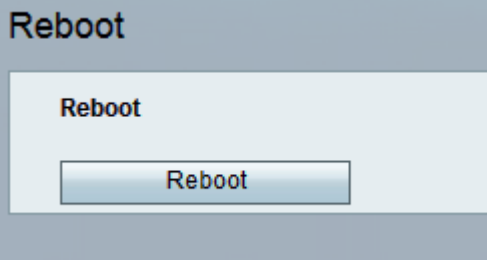

附註:重新啟動期間,將重新啟動所有關聯的服務。強烈建議在重新啟動之前儲存任何當前工 作,以防止任何資料丟失。

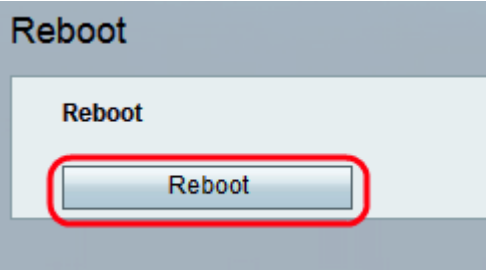

步驟2.按一下Reboot按鈕重新啟動ATA和所有服務。出現警告消息。

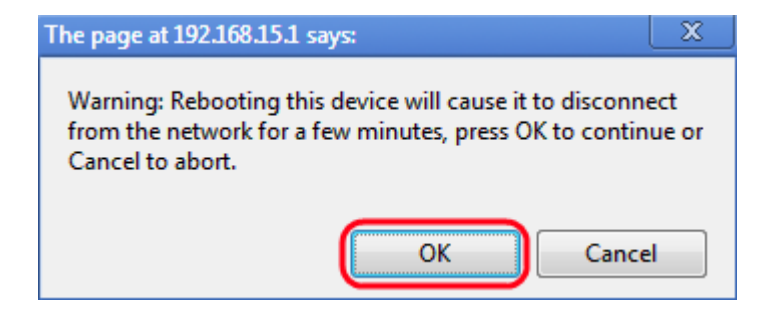

步驟3.按一下OK以在出現警告消息時重新啟動ATA。管理員將返回到登入頁面。